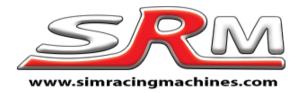

# Direct drive Fanatec conversion kit instructions December 2018

This kit fits between your Direct Drive motor splidle plate and the Fanatec Male Quick Release.

# **Required components**

Currently the kit is only available to attach to the Sim Racing Bay male QR you must already have this as it is NOT included in the kit. You must have the version from Mach 2017 with the connector mounting plate.

https://www.simracingbay.com/product/adapter-for-fanatec-wheels-quick-release/

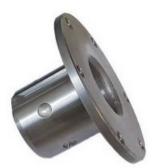

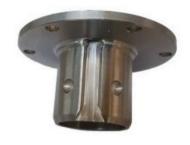

# What you get in the kit

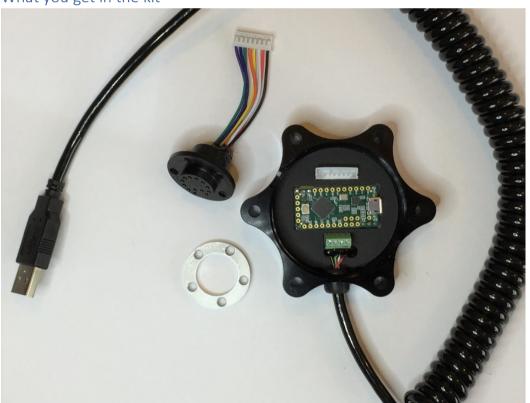

### December 2018 version now looks like this

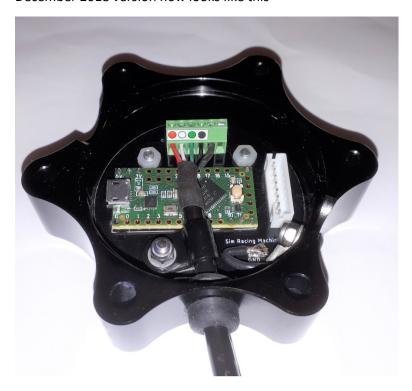

### The kit includes the following...

- Aluminium spacer with Teensy LC fitted.
- High quality coiled USB cable
- Male Fanatec QR electronics female socket
- Aluminium QR mounting bolt plate
- 6 x 35mm long M5 bolts
- 6 x M5 washers
- 5 x M4 low profile bolts

# To fit the kit to your system you will need...

- Sim Racing Bay Adapter for Fanatec wheels quick release.
- 2.5mm Hex key for the M4 bolts
- 4mm Hex key for the M5 bolts
- 8mm spanner for the M5 nuts

STEP 1 In this step, we will fit the electronic connector to the male QR

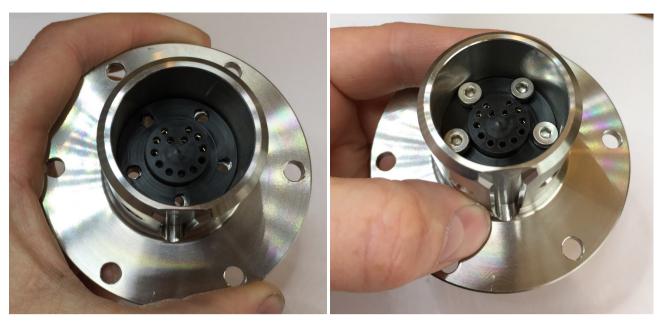

Place the connector into the QR as shown. The two inside pin holes should be opposite the grove on the outside of the QR. Take time to align it properly as an incorrect position will damage your wheel QR when you try and connect it. Now slide the four M4 bolts into place. You only really need two bolts as it's just to hold the connector in place.

Next add the plate to the other side of the QR and using a 2.5mm hex key lightly tighten the bolts so that the connector is attached to the male QR.

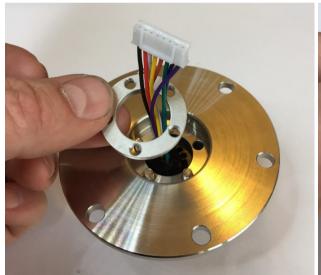

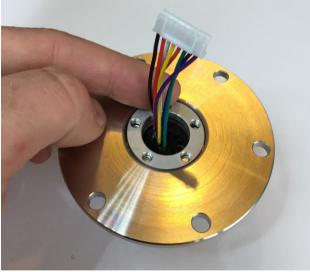

# STEP 2

Take the male QR with the connector fitted and gently insert the cable plug into the socket in the converter as shown.

More recent versions of the kit have the USB cable terminal on the other side of the PCB and the white plug to the side.

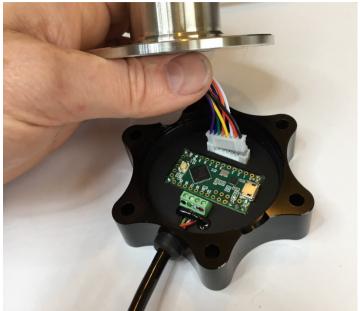

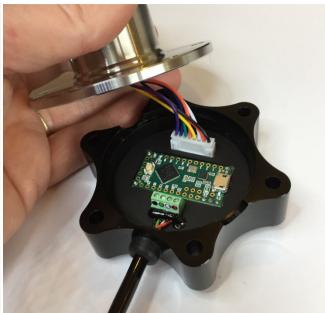

### STEP 3

The last step is simply to insert the 6 M5 bolts through the male QR, then the conversion and finally the motor spindle plate. Ensure the grove in the male QR is at the top and opposite the USB cable. Use the washers and nuts to secure it in place.

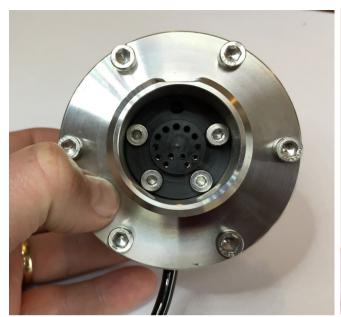

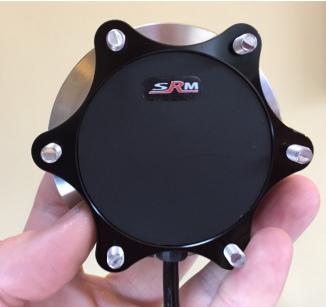

You should now be ready to go 😂

### Software

The Teensy LC is pre-flashed so that it will emulate the Fanatec wheel connected. Windows will see it as the proper device i.e. Club Sport – BMW. The buttons, shifters, hat switch and joystick should work without any software. The LED's, Display and rumble requires either Fanaleds or SLIMax to operate. Both are free to use with the kit.

#### Issues

In the event of new firmware being available or an issue with the Teensy LC you can re-flash it. The button on the board will put it into bootloader mode to accept new firmware. If you accidentally press this just unplug the USB cable from the PC and re-insert to clear bootloader mode.

The coiled USB cable can be replaced if needed. The USB wires can then be released by undoing the screws. The wire holder has the wire colours on it to make it easy to know which USB wire goes in which slot. The cable is 5mm in diameter. We sell spare cables if needed.

### Grounding and EMI

From December 2018 the grounding is greatly improved. The kit now has a custom-made PCB with a ground plate. The PCB is connected to the kit chassis, so there should not be a need to do anything extra. You can still connect a second grounding wire if needed

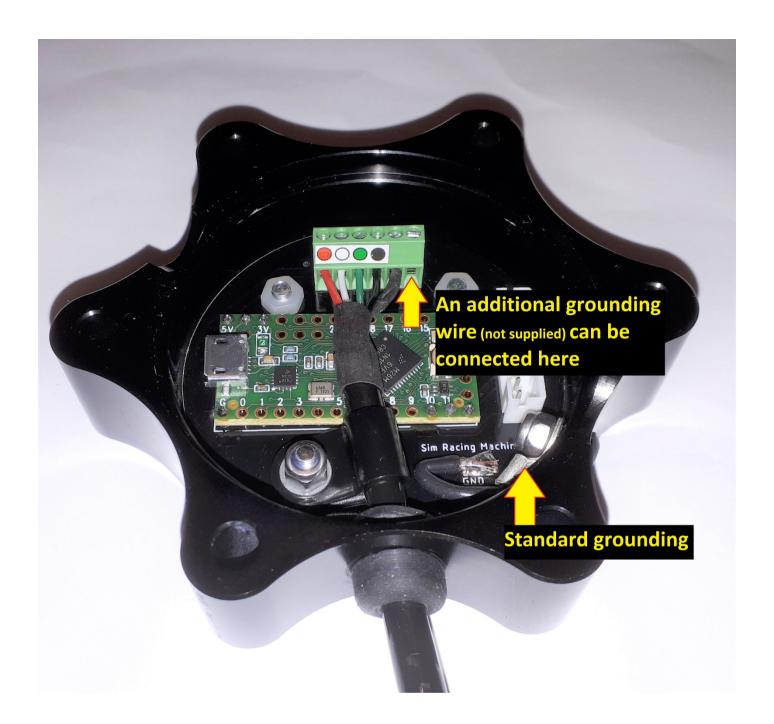

Ines Cattby

Simon Maltby Sim Racing Machines

Sales@simracingmachines.com

simon@motormice.com

https://www.simracingmachines.com/webshop